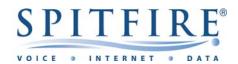

# SIP COMMUNICATOR YEALINK T46G - QUICK START GUIDE

## Making a call

- Dial the internal extension number or full external telephone number. (No 9 required)
- Press the Send button. (or OK button)
- To end the call, hang up or press the End Call button.

### **Transferring calls**

### **Supervised Transfer**

- Place the caller on hold by pressing the Tran button.
- Dial the extension number or the external number that you wish to transfer the call to, then press OK.
- When the person picks up the phone, announce caller, then press the Tran button to connect the call. OR
- If you wish to come back to your caller on hold without transferring them, press the flashing green line key.

(Please note, call charges apply to calls transferred externally)

### **Unsupervised Transfer**

- Place the caller on hold by pressing the Tran button.
- Dial the extension number or the telephone number that you wish to transfer the call to, then press Tran again.

(Please note, call charges apply to calls transferred externally)

## Call Pick-Up

#### To pick up any phone when ringing

- Dial \*87 (or the programmed feature key).
- Lift handset and talk.

#### To pick up specific extension

- Dial \*87 and the extension number.
- Lift handset and talk.

### **Setting up personal Voicemail**

- Press the 

  (Message button) or dial \*97 and press the Send button.
- To record your outgoing message, choose option 4 from the main menu and follow the prompts
- The first time you call your mailbox you might be played a tutorial. To cancel this press 2 during playback.

### Listening to Voicemail messages

- Press the 

  (Message button) or dial \*97 and press the Send button.
- New messages will automatically be played, and the message indicator lamp will be flashing red
- To listen to old messages, press 1
- During playback you can press 0 (Zero) for a full list of options.
- Once you are familiar with the option number, you can press it anytime during playback

## Call Forwarding (All calls)

- Press the Forward button from the display soft key.
- Press Switch button to change Disable to Enable.
- Use the down arrow key to enter the Forward to number.
- Press save. (The Forward button will be lit green to indicate forwarding is enabled
- To cancel call forwarding, press the Forward button. (The light will go off)

Further options are available for busy/On timeout from; Menu, Features, Call forward. (Please note, call charges apply to calls Forwarded externally)

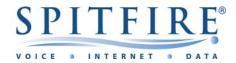

# SIP COMMUNICATOR FEATURE STAR CODES

# **Making Calls:**

| Redial      | *66 |
|-------------|-----|
| Call return | *69 |
| Intercom    | *90 |

# **Transfering Calls:**

| Transfer      | *77 |
|---------------|-----|
| Call Park     | *85 |
| Park Retrieve | *86 |
| Call pickup   | *87 |

# **Anonymous Calls:**

| CLI Block               | *67 |
|-------------------------|-----|
| CLI Visible             | *68 |
| Block Anonymous Calls   | *88 |
| Unblock anonymous Calls | *89 |

# **Call Forwarding**

| Hot Desking                 | *70 |
|-----------------------------|-----|
| Call Forward All Calls      | *71 |
| Call Forward All Calls-Off  | *72 |
| Call Forward Busy Calls     | *73 |
| Call Forward Busy calls-Off | *74 |
| Call Forward No Answer      | *75 |
| Call Forward No Answer-Off  | *76 |
| Do Not Disturb              | *78 |
| Do Not disturb-Off          | *79 |

# Voicemail

| Send Voicemail to Email     | *95 |
|-----------------------------|-----|
| Send Voicemail to Email-off | *96 |
| Call Personal Voicemail     | *97 |
| Record New Voicemail        | *98 |
| Clear Message Indicator     | *99 |